# راهنماي نصب اینورتر LS مدل 5IP

# **نکات ایمنی :**

 بدنه اینورتر به رات بسته شود. با دست خشک با کی پد دستگاه کار کنید. از اتصال سیم نول به ترمینال N جدا خود داري فرمایید. از نصب اینورتر در محیط هاي قابل اشتعال خودداري فرمایید. از نصب اینورتر با توان پایین تر از توان موتور خودداري فرمایید. در صورت بسته بودن کاور روي دستگاه از RUN کردن اینورتر خودداري فرمایید. از ورود براده چوب،آهن،کاغذ و گرد و غبار و اجسام دیگر به داخل اینورتر جلوگیري فرمایید. قبل از اتصال برق ورودي حتما از نوع ورودي (سه فاز یا تک فاز بودن درایو) اطمینان حاصل فرمایید. سیم بندي مجدد و انجام عملیات جدید روي اینورتر باید حداقل 10 دقیقخ بعد از قطع برق ورودي انجام شود.

در صورت مشاهده هر گونه خطا ،اینورتر را خاموش نموده و با بخش فنی شرکت تماس حاصل فرمایید.

## **نحوه نصب اینورتر :**

 اینورتر را در محیط مناسب داخل تابلو نصب نمایید بطوریکه ذرات گردو غبار و ذرات هادي و مواد شیمیایی و هواي مرطوب به داخل آن نفوذ نکند. دستگاه را بوصرت عمودید داخل تابلو قرار دهید. در طرفین دستگاه پنج سانتی متر در بالا و حداقل ده سانتی متر در پایین فضاي آزاد جهت چرخش هوا در نظر بگیرید. از نصب دستگاه در برابر تاب مستقیم آفتاب خودداري فرماید. فن تابلو را روي تابلو و در مکانی قرار دهید تا جریان هوا به راحتی از اینورتر عبور نماید. دماي کاري اینورتر (10-~50) درجه سانتی گراد و میزان رطوبت کمتر از %90 میباشد. اینورتر باید در محل ثابت و بدون لرزش نصب شود.

 جهت افزایش ایمنی بین ترمینال هاي ورودي اینورتر و برق، از فیوز و کنتاکتور استفاده نمایید. از قرار دادن هر گونه کلید،کنتاکتور،بانک خازنی،محافظ نوسانات،و ... بین موتور و ترمینال خروجی اینورتر خودداري نمایید.(اینورتر باید مستقیما و بدون واسطه به موتور وصل شود) قبل از اتصال اینورتر به موتور با توجه به اطلاعات مندرج بر روي پلاك موتور از نحوه سربندي موتور(ستاره / مثلث)اطمینان حاصل فرمایید. تابلو را با توجه به ابعاد درج شده در کتاب راهنما انتخاب نمایید.

**سیم بندي :**

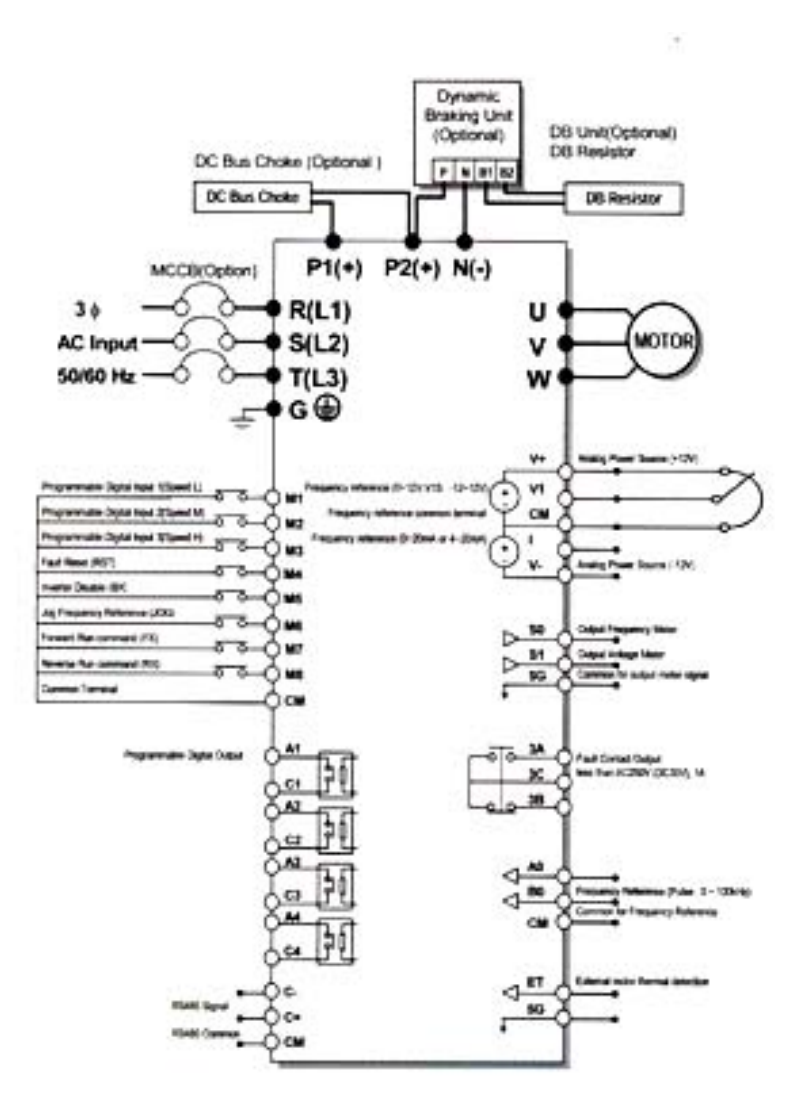

 ساختار ترمینال ها با توجه به توان دستگاه متفاوت است. در ورودي و خروجی اینورتر ها از سیم هایی با اندتزخ لازم استفاده نمایید. جهت نصب ولوم خارجی جهت تغییر فرکانس ،از ولوم یک کیلو اهم استفاده نمایید.(ولوم باید به ترمینال هاي VR1,V,CM متصل شود) براي سیم بندي برق ورودي از سر سیم هاي حلقوي با پوشش عایق استفاده نمایید . از ریختن تکه هاي سیم در داخل اینورتر خودداري فرمایید .

**ترمینال قدرت :**

#### **5.5~30 KW - 1**

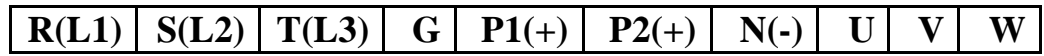

#### **315~450KW/37~90KW - 2**

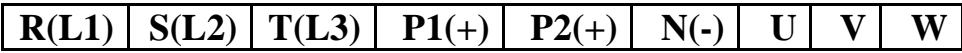

#### **3 - KW18.5~15) داراي چوك DC داخلی)**

#### **G**  $\vert R(L1) \vert S(L2) \vert T(L3) \vert P1(+) \vert N(-) \vert U \vert V \vert W \vert G$

#### **4 - KW30~22) داراي چوك DCداخلی)**

#### $R(L1)$   $S(L2)$   $T(L3)$   $P1(+)$   $N(-)$   $U$   $V$   $W$

### **5 - KW90~/37KW280~110)دراراي چوك DCداخلی)**

**R(L1) S(L2) T(L3) P2(+) N(-) U V W** 

 از اتصال هاي (T,S,R(جهت اتصال به برق سه فاز 380Vبه اینورتر استفاده نمایید.(از اتصال سیم نول به پایه N جدا خودداري فرمایید). از ترمینال های  $(\mathtt{U}$  , V , W) جهت اتصال اینورتر به موتور استفاده کنید(توجه نمایید بین  $\checkmark$ اینورتر و موتور هیچ قطعه الکترونیکی اضافه نشود). ترمینال G را به ارت متصل نمایید. در صورت استفاده از چوك DC آن را به ترمینالهاي 1P و 2P متصل نمایید.(در این صورت اتصال بین ترمینال هاي1P و 2P را بردارید.

**ترمینال مقاومت :**

- به منظور استفاده از مقاومت ترمز دینامیکی(BRAKE DC (و واحد ترمز دینامیکی(UNIT DB(به بخش8.2.3 و 8.2.4 دفترچه راهنماي دستگاه مراجعه نمایید. - ترمینال هاي 2Pو N یا Nو P جهت اتصال واحد ترمز دینامیکی به اینورتر می باشند.

**ترمینال کنترل :**

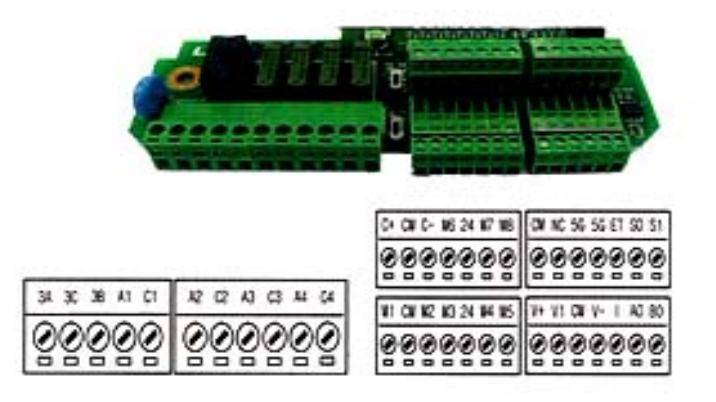

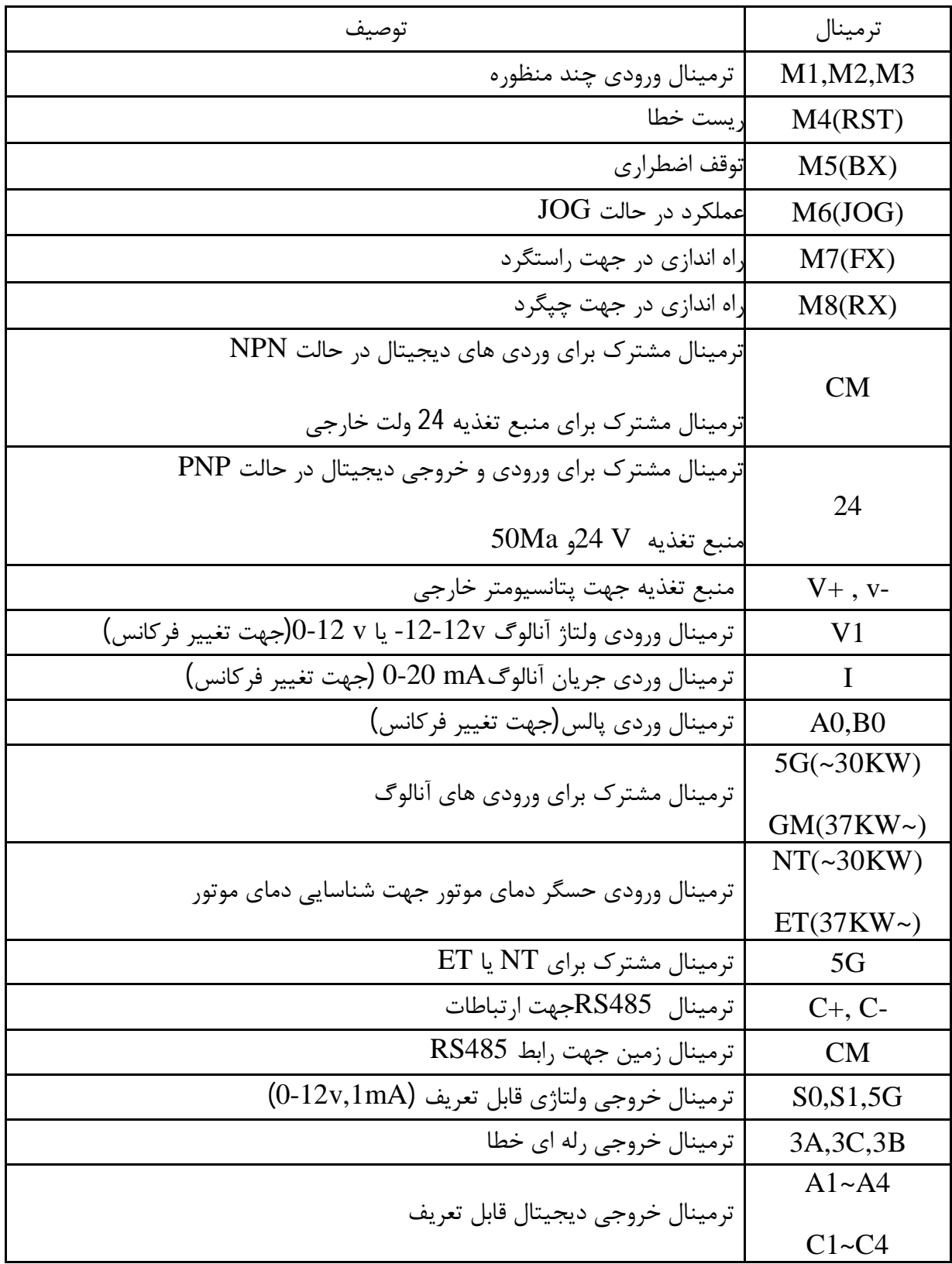

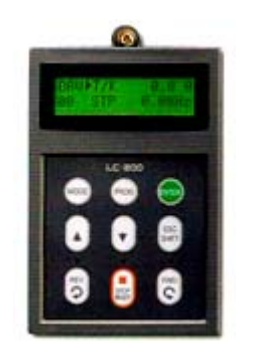

**چراغ هاي وضعیت :**

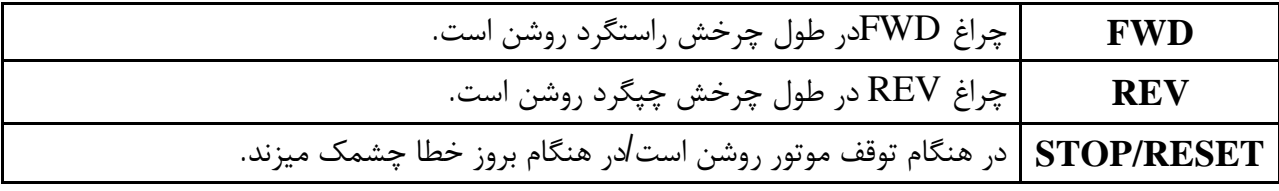

**صفحه نمایش :**

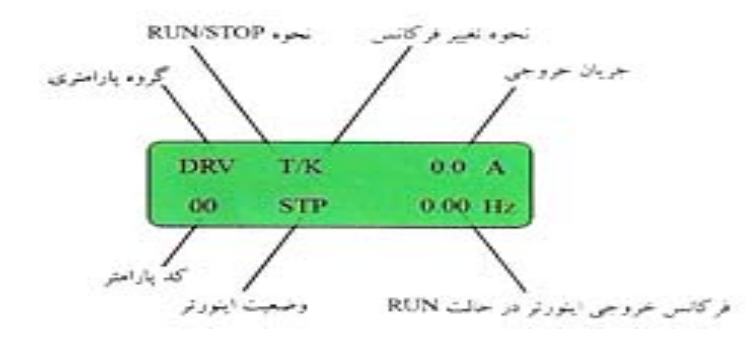

**کلید ها :**

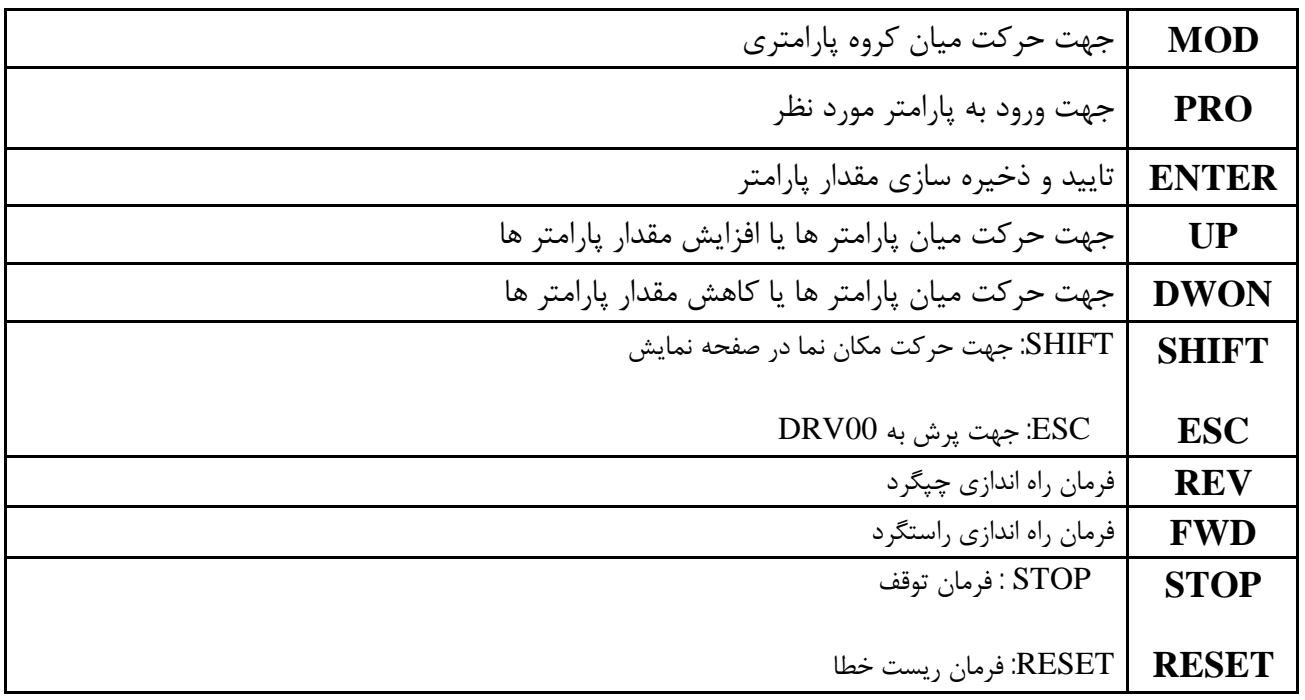

## **گروه پارامتري :**

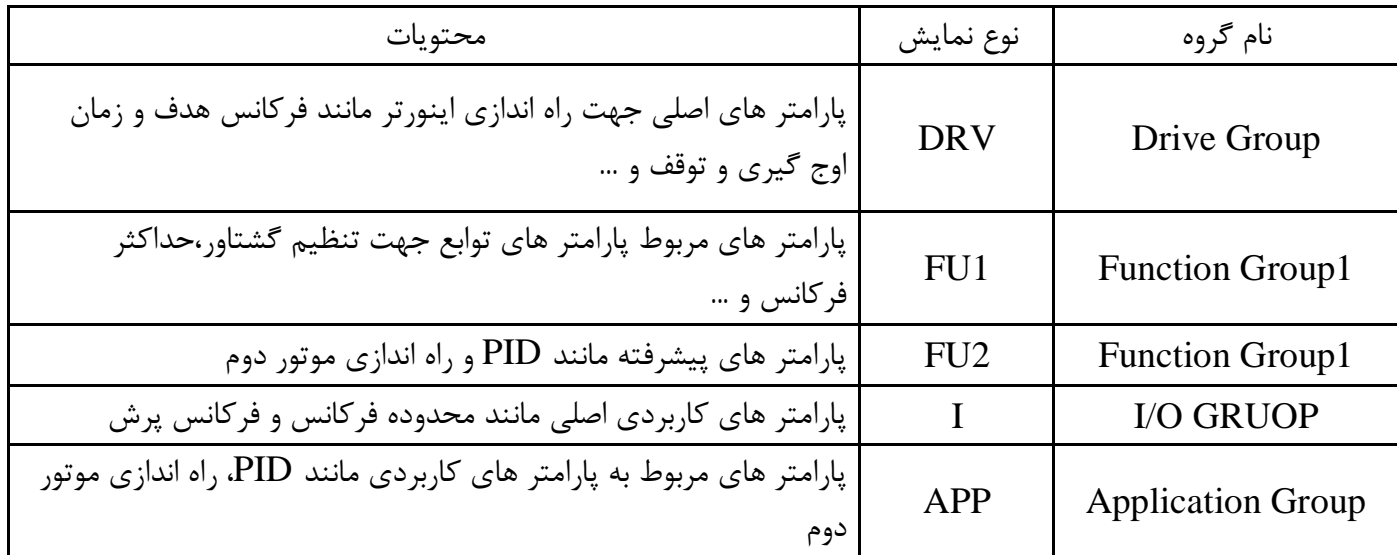

**نحوه حرکت بین گروه ها :**

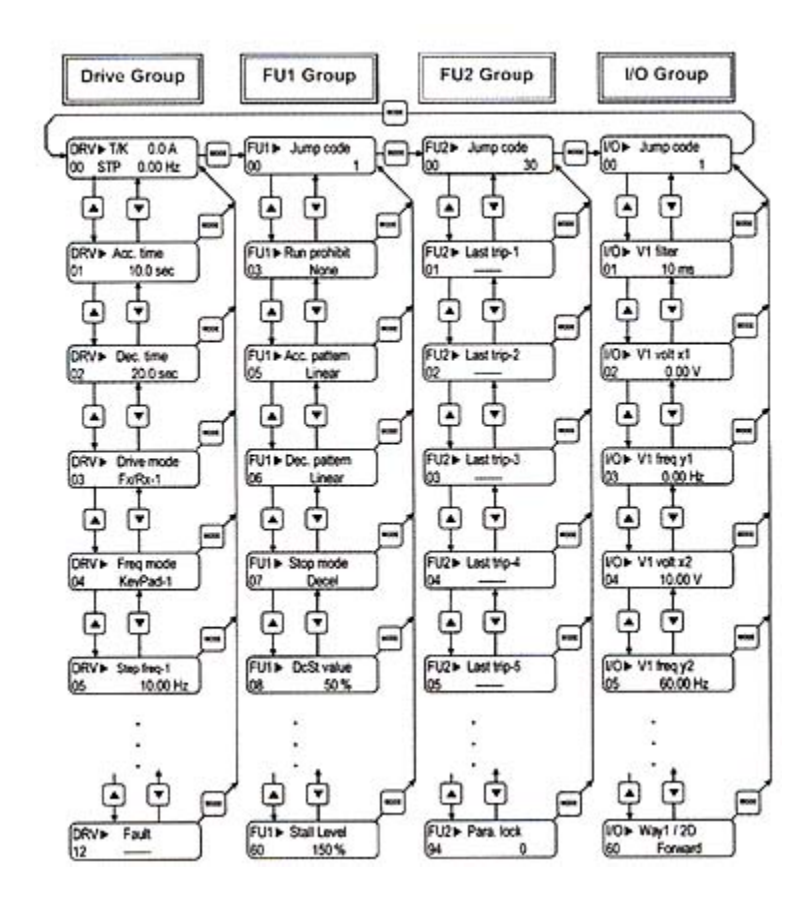

**نحوه تغییر پارامتر ها :**

- به کمک کلید MODE میتوان یکی از هفت گروه APP,O/I2,FUN1,FUN,DRV را انتخاب نمایید.
- به کمک کلید هاي جهت دار بالا و پایین می توانید پارامتر هاي مورد نظر خود را در گروه مشخص شده انتخاب نمایید(در صورتی که شماره پارامتر مورد نظر خود را می دانید ،آن را در CODE JUMP وارد نمایید تا مستقیما به پارامتر دسترسی پیدا کنید.)
	- از کلید PROG جهت وارد شدن به پارامتر انتخابی استفاده نمایید.
- به کمک کلید هاي جهت دار بالا و پایین میتوانید مقدار پارامتر مورد نظر خود را تغییر دهید.(در صورتی که مقدار پارامتر 2 یا 3 رقمی باشد،میتوانید با استفاده از کلید SHIFT مکان نما را به سمت چپ شیفت داده و مقدار دهگان و صدگان را تغییر دهید). به کمک کلید ENT تغییرات وارد شده را ذخیره نمایید

توجه : با فشار دادن کلید SHIFT در میان پارامتر ها ،به اولین پارامتر GROUP DRIVE برمی گردید. با فشار دادن کلید MODE در میان پارامتر هاي یک گروه به اولین پارامتر آن گروه بر میگردید.

### **روش هاي فرمان روشن و خاموش(STOP/RUN ( :**

- .1 روش فرمان روشن STOP/RUN توسط Keypad
- در این حالت پارامتر MODE DRIVE)-03DRV (را روي PAD KEY قرار دهید.
	- .2 روش فرمان روشن STOP/RUN توسط ترمینال هاي RX,FX
	- در این حالت پارامتر MODE DRIVE)-03DRV (را روي RX/FX قرار دهید..

# **روش هاي تغییر سرعت (تغییر فرکانس ) الکتروموتور :**

- .1 روش تغییر سرعت موتور با Keypad:
- در این حالت پارامتر Mode Frq Mode (۱٫ (DRV-04)Frq وی Key Padقرار دهید .
	- .2 روش تغییر سرعت موتور با ولوم خارجی :
	- در این حالت پارامتر Mode Frq)-04DRV (را روي 1V قرار دهید.

**مثال :** مراحل تنظیم پارامتر Frq جهت تغییر فرکانس به وسیله ولوم خارجی :

![](_page_9_Figure_1.jpeg)

### **جدول پارامتر هاي پر کاربرد دستگاه :**

![](_page_10_Picture_176.jpeg)